# **Easy Web Controls**

#### *by Paul Warren*

Wonderful though they are,<br>Borland's WebBroker components can seem like a step backward in the world of visual programming. I just can't get used to not being able to use most of my components. True, most components are controls designed for the user interface and wouldn't make sense for a web application. But what about data presentation? Many controls are exclusively or partially used for data presentation. In this case it might make sense to be able to drop a visual component on a WebModule form.

Suppose for a moment we *could* drop a visual component on a WebModule. What could this do for us?

Let's say we wanted to create a web application in which a user could access a calendar with his or her monthly appointments highlighted. We start by creating a new web application, drop a PageProducer on the form, write a few line<mark>s</mark><br>of HTML including an <™G-SRC=""> of HTML including an  $\langle$  IMG SRC=""> tag, and drop a calendar component beside the PageProducer. A few<br>more lines of code in an event and more lines of code in an event and the web application is done.

When the application is accessed it first returns the HTML to the browser then, when the browser requests the image, it sends the image of the calendar. Is this a pipe dream or can we actually do this?

We can, and it's not difficult. So let's start creating web controls!

#### **Wrap It Up**

We first need to get around the restriction against using visual components on a web module. Any component you want to drop on a web module must be non-visual, that is, it must descend from TComponent. This means that to use a TControl descendant we have to<br>create a wrapper around it. The create a wrapper around it. The wrapper will descend from TComponent and own the control we want to use.

Since we will want to create a number of these control 'wrappers' we should create a base class first. Listing 1 shows the partial declaration of a component that will own a TControl descendant.<br>We'll include Width and Height We'll include Width and Height properties, since we will almost certainly need to set the width and height of the underlying control.

I have also included a ContentAsStream property to provide output to the Response. ContentStream method. This way,<br>when we decide how we want to when we decide how we want to provide the output, it will be easy to pass to the web browser. For the same reason, there is a ContentType property to write out whatever content type we wish to pass. The reasons for this design decision will become clearer later on; for now, let's see how we can provide useful output from our web controls.

#### **TWinControl.PaintTo**

A couple of years ago I discovered the PaintTo method introduced in<br>the IWinControl class PaintTo the TWinControl class. PaintTo takes as parameters a handle to a device context and two coordinates. PaintTo is one of those incredibly useful methods that Borland tucks away in the VCL library here and there, with little or no documentation. If you want a control to copy itself to a bitmap then you need PaintTo.

It works by merging the device context (or canvas) passed for its own canvas temporarily and then forcing a repaint. I have used this method to give some of my components printout capabilities that would otherwise be difficult and tedious.

To see if PaintTo can help To see if PaintTo can help<br>develop web controls let's try a little experiment. Place a TImage and a button on a form and in the OnClick event put the code shown in Listing 2. This should copy a dynamically created TStringGrid's Canvas to the image. Unfortunately, if you try to run the code you will get an exception claiming the

```
type
TWebComponent = class(TComponent)
     FWidth: integer;<br>FHeight: integer;<br>FControl: TControl;<br>FontentType: string;<br>function GetContentAsStream: TStream; virtual; abstract;<br>protected
    protected<br>public
     Property ContentAsStream: TStream read GetContentAsStream;<br>property ContentType: string read FContentType write FContentType;<br>property Width: integer read FWidth write SetWidth default 200;<br>property Height: integer read FH
     end;<br>end;
```
#### ➤ *Above: Listing 1* ➤ *Below: Listing 2*

```
var<br>var<br>- TB: TStringGrid;
  BM: TBitmap;
begin<br>TB := TStringGrid.Create(nil);<br>try
   BM := TBitmap.Create;<br>try
      Whath := TB.Width;<br>BM.Height := TB.Height;<br>BM.Canvas.Lock;
         try<br>try<br>- TB.PaintTo(BM.Canvas.Handle, 0, 0);<br>finally
        finally<br>BM.Canvas.Unlock;<br>end:
         end;<br>Image1.Picture.Bitm
      finally<br>Finally<br>BM.Free;<br>end;
   finally<br>TB.Fr
  end;
end;
end;
```
control (TStringGrid) has no<br>parent Thisis ofcourse abitofa parent. This is, of course, a bit of a setback, but we could try creating a dummy form as the parent and see if that works. Listing 3 shows the new code. This time it works fine, though with some overhead.

It seems PaintTo may help by giving us a bitmap representation of the control. What about nonwindowed controls, they don't have a PaintTo method? Obviously<br>we'll need to develop a different we'll need to develop a different way of obtaining a visual representation for these controls. Before looking at this, however, let's extend our component class to handle TWinControl descendants.<br>Listing 4 shows a component dec-Listing 4 shows a component declaration descended from TWeb-Control. To make its purpose clear<br>I have called it <del>IWebWinControl</del>

I have called it TWebWinControl. The only change here is to override the GetContentAsStream abstract method to return the component image as a stream. The code is the same as Listing 3.

All components that descend from TWebWinControl will inherit the<br>ability to return their visual repreability to return their visual representations, so we need no further code. Non-windowed controls, on the other hand, are a little more difficult. Since they don't inherit the PaintTo method we will have to<br>descend them from TWebControl descend them from TWebControl directly and supply each one with a method to provide ouput.

That's enough theory to get us started: let's create a component.

# **A Web Calendar**

We'll start with a windowed control, as it already has the primary functionality. Let's encapsulate my TRngSelCalendar, a string

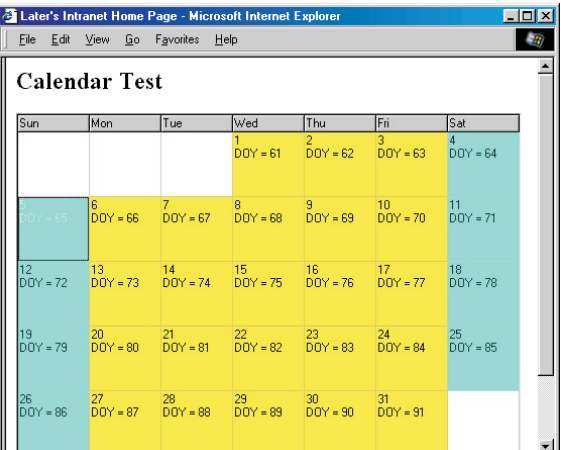

```
procedure TForm1.Button1Click(Sender: TObject);
   Dummy: TForm;
   TB: TStringGrid;<br>BM: TStringGrid;<br>gin
begin<br>
Dummy := TForm.Create(application);
   try<br>TB := TStringGrid.Create(Dummy);
      try<br>
TB.Parent := Dummy;<br>
BM := TBitmap.Create;
         try<br>BM.Width := TB.Width;<br>BM.Height := TB.Height;<br>BM.Canvas.Lock;<br>try
             TB.PaintTo(BM.Canvas.Handle,0,0);<br>finally
             BM.Canvas.Unlock;
         Image1.Picture.Bitmap.Assign(BM);<br>finally<br>BM.Free;
         end;<br>nally
         TB. Free:
   end;<br>finally<br>Dummy.Free;<br>end;
end;<br>end:
end;
```
grid descendant that implements a calendar with the ability to add strings to the days and select a range of days. Listing 5 shows the declaration and a sample of the methods (the full source is, as always, included on the disk).

Apart from creating and freeing the 'wrapped' TRngSelCalendar, the<br>component consists exclusively of component consists exclusively of property access methods. Notice that all the property access methods do is pass the values through to the true control. This way the developer can set properties and write event code as usual.

We now have a functional semi-visual web control that will give the output in Figure 1 when accessed by a web browser. Before we take the final step to a web control that can truly be called visual, let's see how to handle a nonwindowed control.

# **A Rotatable Label**

There are really two solutions to handling non-windowed controls. The first is used for third party controls where you may not have the source or the right to modify the source. As an example, we'll use a third party control that can display rotated text. Since the

➤ *Figure 1*

# ➤ *Listing 3*

```
ntivate<br>private<br>function GetContentAsStream:
    TStream: override:
protected
publicpublished
end:
end;
```
# ➤ *Listing 4*

control is third party I can only supply the compiled unit, so you need to be using Delphi 5 for this example.

The first thing we must do is create a descendant of (the third party component) and supply it with a PaintTo method.<br>The code is shown in Listing 6 The code is shown in Listing 6. This is almost the same as PaintTo in TWinControl (from Controls.pas)<br>except that I have removed all the except that I have removed all the code that draws borders, etc.

Basically the code merges the supplied device context with the controls canvas using ClipRect and forces a repaint using<br>the Perform method It's too bad the Perform method. It's too bad<br>Borland -didn't -introduce -this Borland didn't introduce this method earlier in the VCL hierarchy, since it would have saved us a lot of work. They could have made it virtual and overriden the method in TWinContro1 to give<br>the complete functionality the complete functionality.

Now, if we create a component wrapper descended from TWeb-Control, we can create a web<br>controltodisplay rotated text The control to display rotated text. The

```
private<br>private<br>FOnNeedStrings: TNeedStrings;
         Function GetBlockWeekends: boolean;<br>function GetBlockWeekends: boolean;<br>function GetBlockedColor: TColor;
         function GetFixedHeader: boolean:
         Function GetTixedHeader: boolean;<br>function GetStartDate: TColor;<br>function GetStartDate: TDateTime;
         function GetStartDate: TDateTime;<br>function GetEndDate: TDateTime;<br>function GetCalendarDate: TDateTi
         procedure SetHeight(Value: integer);<br>procedure SetWidth(Value: integer);
         procedure SetBlockWeekends(Value: Boolean);<br>procedure SetBlockedColor(Value: TColor);<br>procedure SetCalendarDate(Value: TDateTime)
         procedure SetFixedHeader(Value: Boolean);<br>procedure SetRangeColor(Value: TColor);<br>procedure SetStartDate(Value: TDateTime);
    procedure SetEndDate(Value: TDateTime);<br>protected
     protected<br>procedure DoNeedStrings(Sender: TObject; ACol, ARow:<br>Integer; ADate: TDateTime; var Value: TStringList);<br>public
    public<br>
constructor Create(A0wner: TComponent); override;
         destructor Destroy; override;<br>blished
        property Width: integer read FWidth
         write SetWidth default 200;<br>property Height: integer read FHeight<br>write SetHeight default 150;
         property BlockWeekends: Boolean read GetBlockWeekends<br>write SetBlockWeekends default false;<br>property BlockedColor: TColor read GetBlockedColor<br>write SetBlockedColor default clGray;<br>property CalendarDate: TDateTime read Get
         property FixedHeader: Boolean read GetFixedHeader<br>write SetFixedHeader default True;<br>property RangeColor: TColor read GetRangeColor<br>write SetRangeColor default C1Blue;<br>property StartDate: TDateTime read GetStartDate<br>write 
         property EndDate: TDateTime read GetEndDate<br>write SetEndDate;
         property OnNeedStrings: TNeedStrings read FOnNeedStrings<br>write FOnNeedStrings;
         property ContentType;<br>d;
     ens,<br>nstr
constructor TwebCalendar.create(AOWNer: Technologie
begin<br>inherited Create(AOwner):
```
FContentType := 'image/jpeg';<br>FWidth := 200;<br>FHeight := 150; // create underlying calendar<br>FControl := TRngSelCalendar.Create(nil);<br>// set calendar properties<br>FControl.Width := FWidth;<br>FControl.Height := FHeight; (FControl as TRngSelCalendar).OnNeedStrings := (FCONTROL ASSESSMENT ASSESSMENT ASSESSMENT ASSESSMENT ASSESSMENT ASSESSMENT ASSESSMENT ASSESSMENT ASSESSMENT ASSESSMENT ASSESSMENT ASSESSMENT ASSESSMENT ASSESSMENT ASSESSMENT ASSESSMENT ASSESSMENT ASSESSMENT ASSESSMENT ASS ene,<br>dest begin FControl.Free;<br>inherited Dest  $\mathsf{d}$ ; end;<br>end;<br>procedure TWebCalendar.DoNeedStrings(Sender: TObject; ACol, ARow: Integer; ADate: TDateTime; var Value: TStringList);<br>begin begin<br>
if Assigned(FOnNeedStrings) then<br>
if Assigned(FOnNeedStrings) then<br>
FOnNeedStrings(Sender, ACol, ARow, ADate, Value);<br>
end; end;<br>procedure TWebCalendar.SetHeight(Value: integer); begin<br>
// make sure to change the calendar properties<br>
// changing the components properties<br>
if Value  $\diamond$  FHeight then begin<br>
FHeight := Value;<br>
CFControl as TRngSelCalendar).Height := FHeight;<br>
end; end;<br>end: end;<br>proc begin<br>
// make sure to change the calendar properties // changing the components properties<br>if Value <> FWidth then begin<br>FWidth := Value; (FControl as TRngSelCalendar). Width := FWidth;<br>end:  $\mathsf{d}$ ; end; function TWebCalendar.GetBlockWeekends: boolean; begin<br>begin<br>|Result := (FControl as TRngSelCalendar).BlockWeekends;<br>end; procedure TWebCalendar SetBlockWeekends(Value: Boolean):

begin<br>Begin<br>(FControl as TRngSelCalendar).BlockWeekends := Value;<br>end;

```
TRotatedLabel = class(TXLabel)<br>public
    procedure PaintTo(DC: HDC;<br>X, Y: Integer);
    end; Y: Integer;;<br>ocedure TRotatedLab
procedure TROC: X, Y: Integer);<br>Part Trocedure Transportance<br>Var
var<br>- SaveIndex: Integer;<br>begin
begin<br>SaveIndex: = SaveDC
    MoveWindowOrg(DC, X, Y);<br>IntersectClipRect(DC, 0, 0,<br>Width, Height);<br>Perform(WM_FRASEBKGND, DC, 0);<br>Perform(WM_PAINT, DC, 0);
    RestoreDC(DC, SaveIndex);<br>d;
end;
```
inherited Create(AOwner);

# ➤ *Listing 6*

code is shown in Listing 7. The property access methods are the same as in TWebCalendar.<br>You may have noticed

You may have noticed the 0utput property and wondered what that is all about. Don't we already supply the output in a stream?

#### **Really Visual Web Controls**

I wanted to be able to use these components the same way we use all our visual components, but that really isn't possible since a web

module is not a form and can't own controls. However, there is a way we can sort of beat the system. Since we have a bitmap representation of the control, why not pass it to a property editor? This way we can see the component at designtime. We don't even need to write a property editor, since one already

exists for type TBitmap.<br>All we need to do i All we need to do is declare a published property called Output and provide access methods for it. Since we will want all our components to work the same way we will add the property to the ancestor class TWebControl. In the unlikely<br>event that we derive a class that event that we derive a class that doesn't output a graphic representation we'll have to supply a graphic or override the methods to do nothing: a small price to pay.

After installing the TWebRotated-Label component we can set its<br>properties and view the output by properties and view the output by clicking the ellipsis next to the output method. The result can be seen in Figure 2. Pretty cool if I do say so myself. Now let's look at the

# ➤ *Listing 5*

second method of creating nonwindowed web controls.

# **A Web Chart**

I created TXYChart several years<br>ago to do some limited statistical ago to do some limited statistical charting. I didn't need the bells and whistles available in most charting packages and I certainly didn't want to interface with Excel or some other application. I needed to supply printed output, though,

#### ➤ *Figure 2*

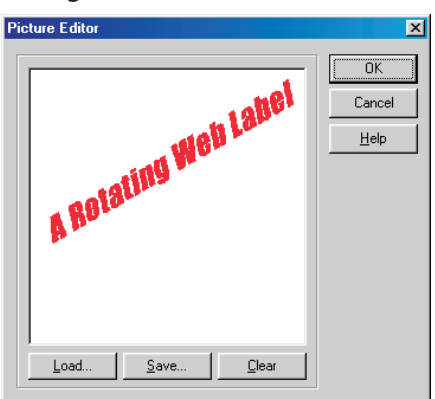

```
private<br>function GetContentAsStream: TStrea
       function GetContent Assemble Content<br>function GetCutput: TBitmap; override;<br>otected
   public
    constructor Create(AOwner: TComponent); override;<br>destructor Destroy; override;
    published<br>{ ...see disk for full declaration... }<br>end;
constructor TWebRotatedLabel.Create(AOwner: TComponent);<br>begin
begin<br>
inherited Create(AOwner);<br>
FContentType := 'image/jpeg';<br>
FWidth := 200;<br>
FHeight := 150;<br>
Econtrol := TRotatedLabel.Create(nil);<br>
FControl.Width := FWidth;<br>
FControl.Width := FHeight;<br>
(FControl.Height := FHeight;<br>
ena,<br>dest.
destructor Tweenevereering Theory;<br>begin
   FControl.Free;
    inherited Destroy;<br>d;
end;<br>function TWebRotatedLabel.GetOutput: TBitmap;
function The TWEBROTATE CONSIDERED<br>
Result := TBitmap.Create;
```

```
Wesult.Width := FControl.Width;<br>Result.Height := FControl.Height;<br>Result.Canvas.Lock;
      try<br>try<br>(FControl as
TRotatedLabel).PaintTo(Result.Canvas.Handle, 0, 0);
TROTATED CONSULTED LABEL (1999)<br>
Result.Canvas.Unlock;<br>
end;
   except<br>Resu
      raise;
  end;
end;
function TWebRotatedLabel.GetContentAsStream: TStream;
var<br>Jpg: TJpegImage;<br>Dpg: TJpegImage;<br>S: TMemoryStream;<br>begin
begin
Jpg := TJpegImage.Create;
try
      S := TMemoryStream.Create;<br>Jpg.SaveToStream(S);<br>S.Position := 0;
   Result := S;<br>finally<br>Jpg.Free;<br>end;
end;end;
```
idea and created my own PaintTo method as described above.

This, then, is the second way to handle non-windowed controls: include a PaintTo method as part of a control that you want to use as a web control. This can, of course, be done in an ancestor class, so all

**SO I** took advantage of the Paint To derived controls inherit the ability **Example 2** to reproduce themselves. As a byproduct you have an easy way of printing these controls.

> I haven't reproduced any of the code for TWebChart here since it is<br>all the same I have however all the same. I have, however, included the source to my charts unit on the disk. I recently added a

TPieChart class to the charts unit and you can see the output in Figure 3.

# **Using Web Controls**

Now let us see if these new web controls can really simplify

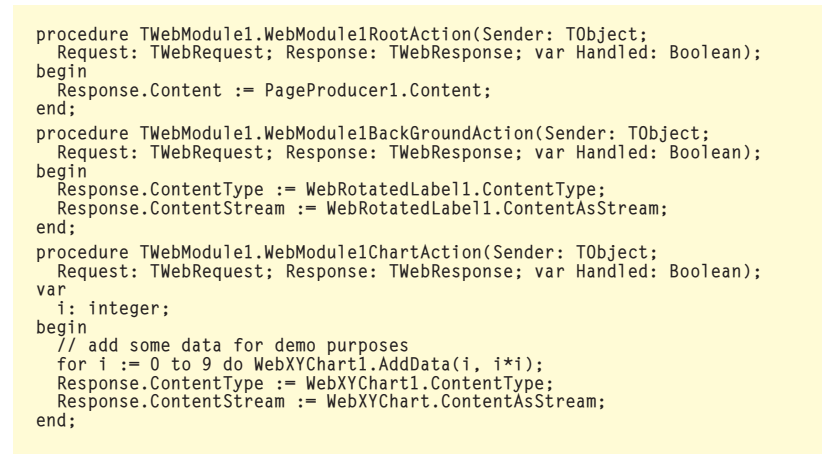

#### ➤ *Above: Listing 8* ➤ *Below: Listing 9*

# <HTML><br><HFAD> <hthe>Web Controls Demo</title><br><title>Web Controls Demo</title> </HEAD><br></HEAD><br><BODY Background="http://127.0.0

<BODY Background="http://127.0.0.1/cgi-bin/project1.exe/Background"> where the controls believe their

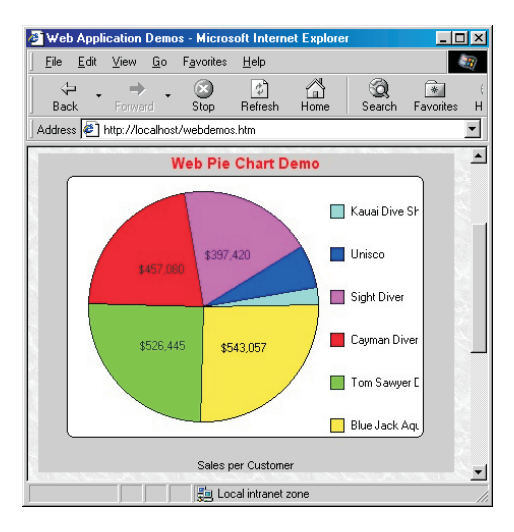

application programming with WebBroker. After all, that was the intention from the start. To demonstrate using web controls, open a new CGI web module. Add three Action Items: Root, Background <mark>and</mark><br>Chart -Make Root the default and Chart. Make Root the default and<br>set PathInfo for the other two to set PathInfo for the other two to<br>/Background\_and\_/Chart\_respec-/Background and /Chart respectively. In the OnAction events put<br>the code in Listing 8 the code in Listing 8.

# ➤ *Figure 4*

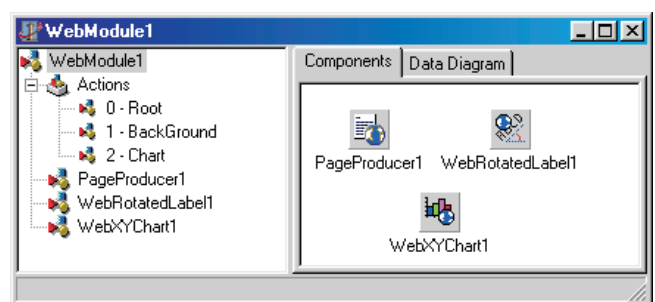

# ➤ *Figure 3*

Next, add a TPageProducer to the web module. Put the shown in Listing 9 in the strings<br>property property.

The background and chart are generated using HomeGrown's Web Controls:

```
<P><IMG SRC=
  project1.exe/Chart">
\langle/BODY>
\langle/HTML\rangle\frac{H_1}{1-\epsilon}
```
Now add a TWebRotatedLabel. Set the Caption property to Web Con-<br>trols Demo SetRelieftoTrue Angle trols Demo. Set Relief to True, Angle to 25, Color to clSilver and set the<br>font to something pleasing I used font to something pleasing. I used 24 point Marking Pen in yellow. To see the result of these settings check the Output property.

Finally, drop a WebXYChart on the form and set the size to 300x200. I used ChartType := ctLine and Grid<br> $\cdot$ = adBoth but this is just my taste := gdBoth, but this is just my taste.

> Again, check the Output property to see the result. You can see the web module in Figure 4. I think you'll agree this is more like the visual application design we are all used to!

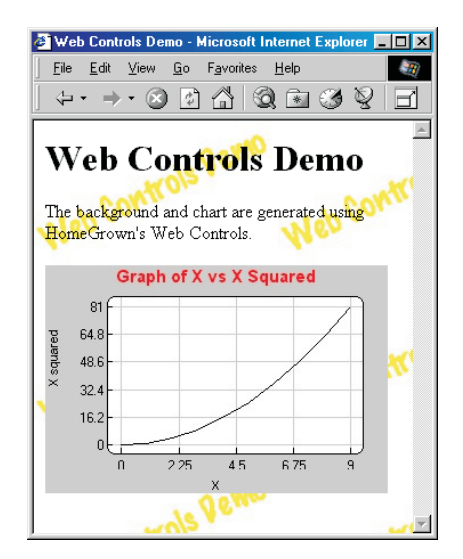

#### ➤ *Figure 5*

When you compile the application and access it with a link to

e Hart A Herein (1971)<br>Cai-bin/project1 exe">  $c_{\theta}$ :  $\theta$ in/project1.exe"

you will see the page in Figure 5. Please note that the URLs shown above and in the listings refer to a local web server: you will need to make sure the URLs reflect your own server for this demo to run.

#### **Conclusions**

We now have three examples of visual web controls at work. More importantly, we have a class framework that makes using most visual components possible and fairly simple. Although many controls make little sense in a web application, enough of them are useful that I think visual components are an improvement over the 'out of the box' WebBroker.

While little user interaction is available, the possibilities for data presentation are only limited by our imaginations. There may be other types of data such as text, sound and multimedia that can be handled using web components and html methods. If I find new and useful techniques I'll be back to share them with you.

Paul Warren runs HomeGrown Software Development in Langley, British Columbia, Canada and can be contacted at hg\_soft@uniserve.com